# Lektion: Transparenz

Digitale Methoden: 2D Zeichnung und 3D Modell

Stand: 10.11.2022

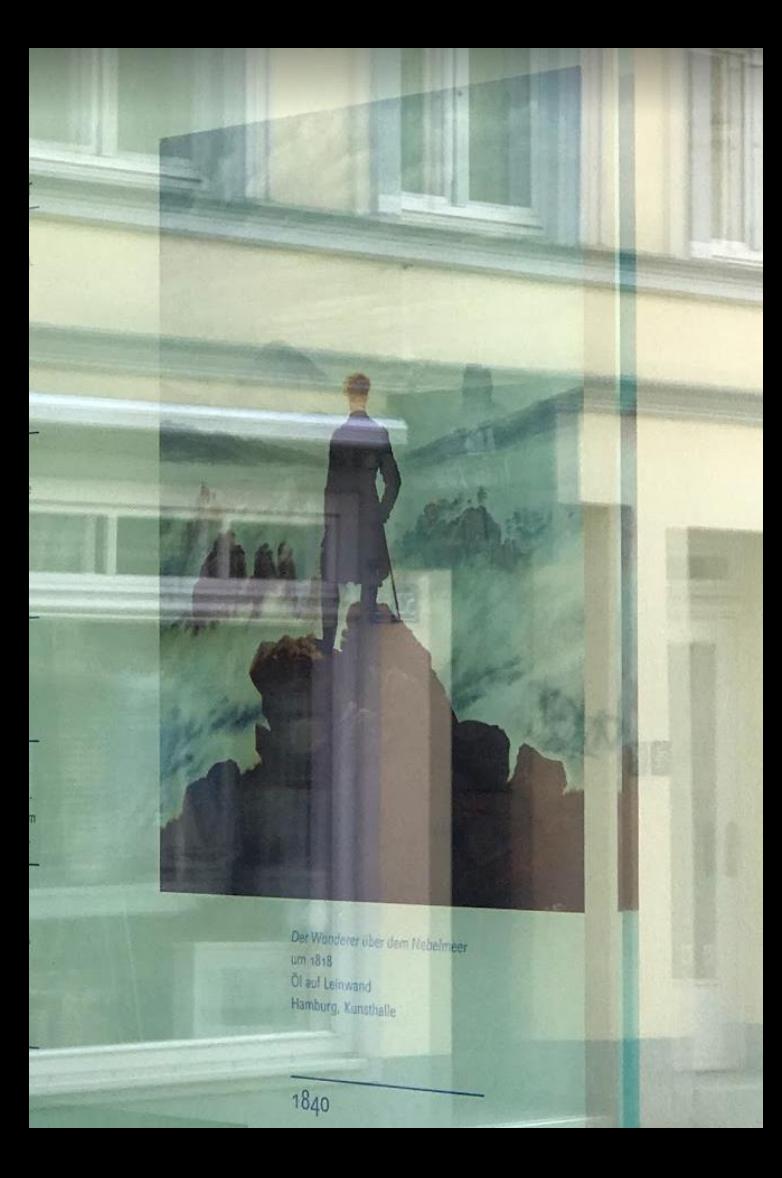

## Stichwort: Transparenz

## in Bildern und in "Gefüllten Bereichen"

## Stichwort: Transparenz (in "Gefüllten Bereichen")

**"Gefüllte Bereiche", also z.B. farbige Flächen können nicht halbtransparent dargestellt werden.**

Derartige Möglichkeiten kennt man aus der Bildbearbeitung, aus anderen Grafikprogrammen und aber auch aus anderen CAAD-Programmen.

Es ist überraschend, dass die Möglichkeit derzeit in REVIT **fehlt.**

Es ist nicht unwahrscheinlich, dass das Feature in einer künftigen Version noch kommen wird.

#### Aber:

Auch aus anderen Tools kennen wir **Probleme bei der Ausgabe von Plänen**, wenn viel mit Transparenzen gearbeitet wird. Hier gilt es immer, wachsam zu sein und Ergebnisse zu überprüfen.

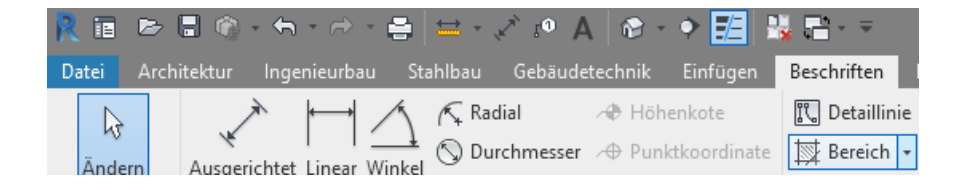

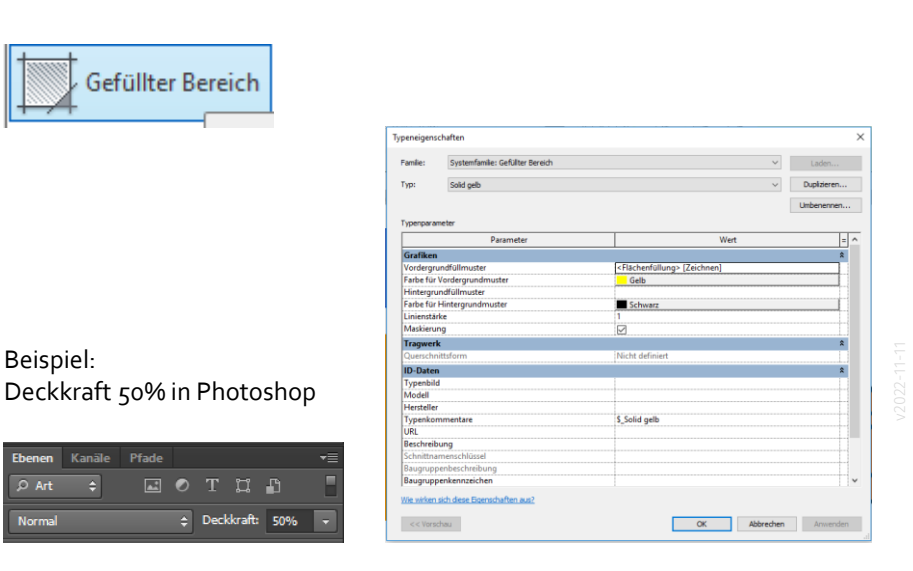

### STICHWORT: TRANSPARENZ (IN EINGEFÜGTEN BILDERN IN REVIT)

#### EINFÜGEN -> BILD

Bilder können mit dem Befehl **Einfügen -> Bild** eingesetzt werden.

Alternativ kann man sie auch einfach per Drag and Drop aus dem Windows-Explorer ins Zeichenfenster ziehen.

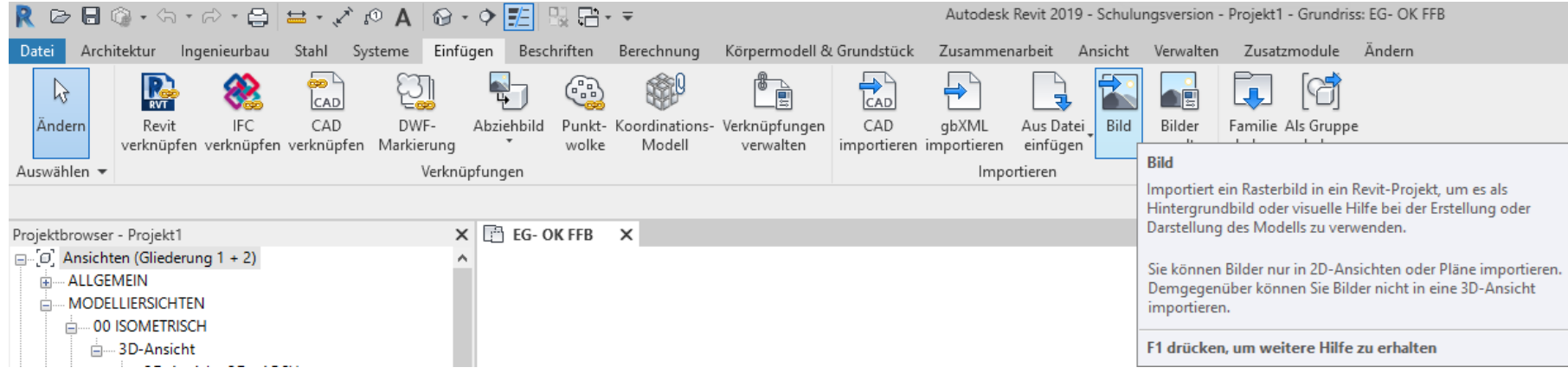

#### Einbindung von Bildern

- Bilder werden direkt in der REVIT-Datei gespeichert.
- Man muss die Quelldateien also nicht unbedingt "mitnehmen".
- Die Bilder können aber nachträglich aktualisiert werden. ("Neu laden")

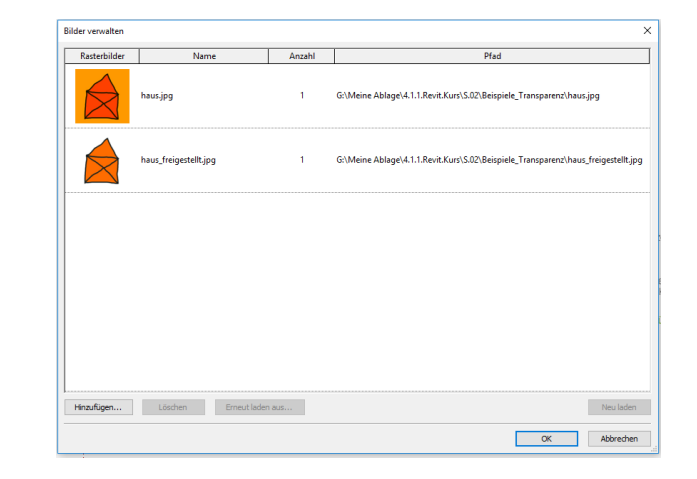

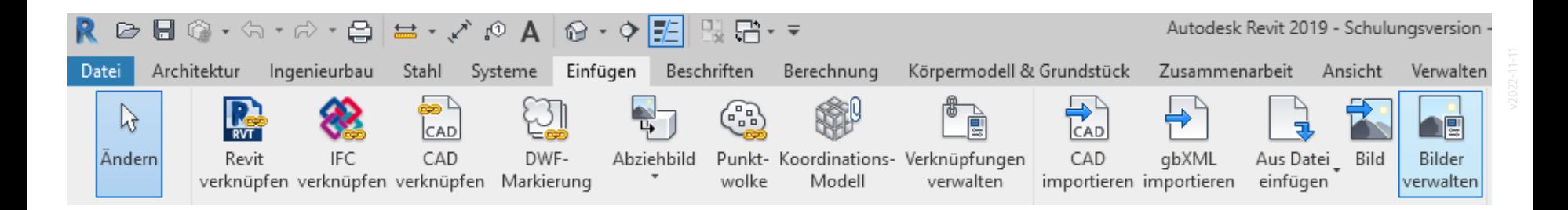

Über die Griffe oder die Eingabe von Breite und Höhe kann die Größe eingestellt werden.

Das Seitenverhältnis ("Proportionen …") ist standardmäßig gesperrt, was auch gut so ist.

Über die Option "Layer zeichnen" kann man entscheiden, ob die (jeweiligen) Bilder im Vordergrund oder Hintergrund dargestellt werden sollen.

In den Typeigenschaften sieht man die tatsächliche Auflösung in Pixeln. Diese ist (logischerweise) hier nicht veränderbar.

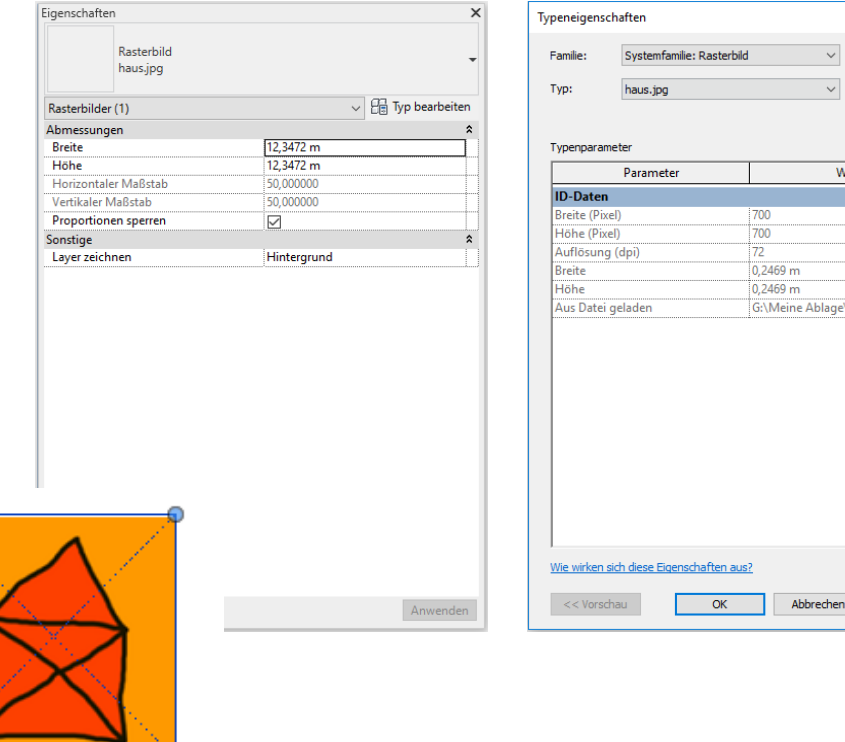

 $\times$ 

Laden. Duplizieren. Umbenennen..

4.1.1.Revit.Kurs\S

Anwenden

#### BILDER EINFÜGEN

Bilddateien im PNG-Format können "echte" Transparenz enthalten. JPG-Dateien kennen keine Transparenz.

Hier vier Beispiele von Bilddateien:

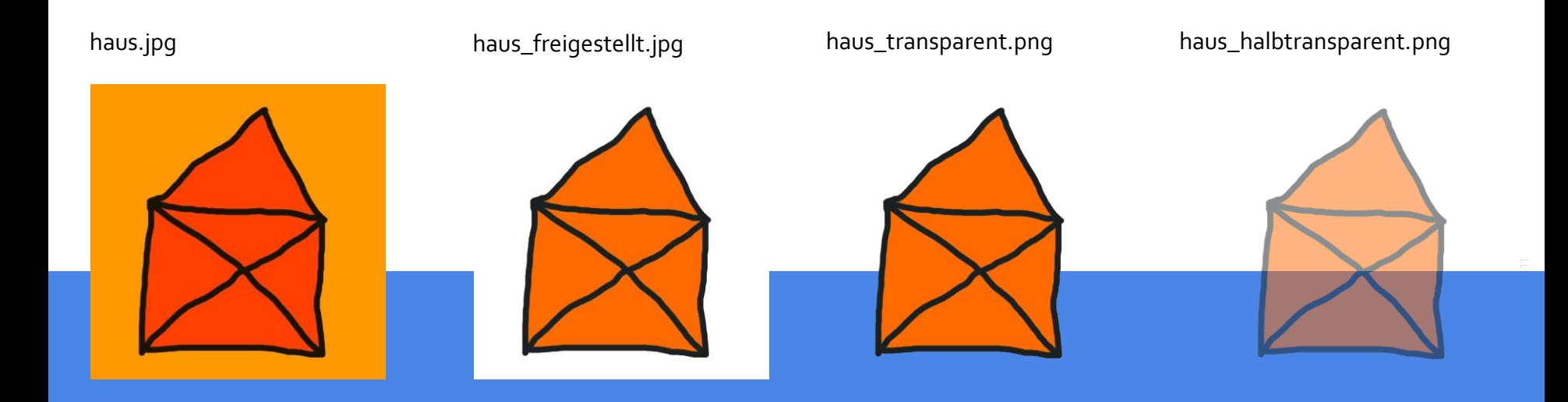

#### Test in REVIT

.

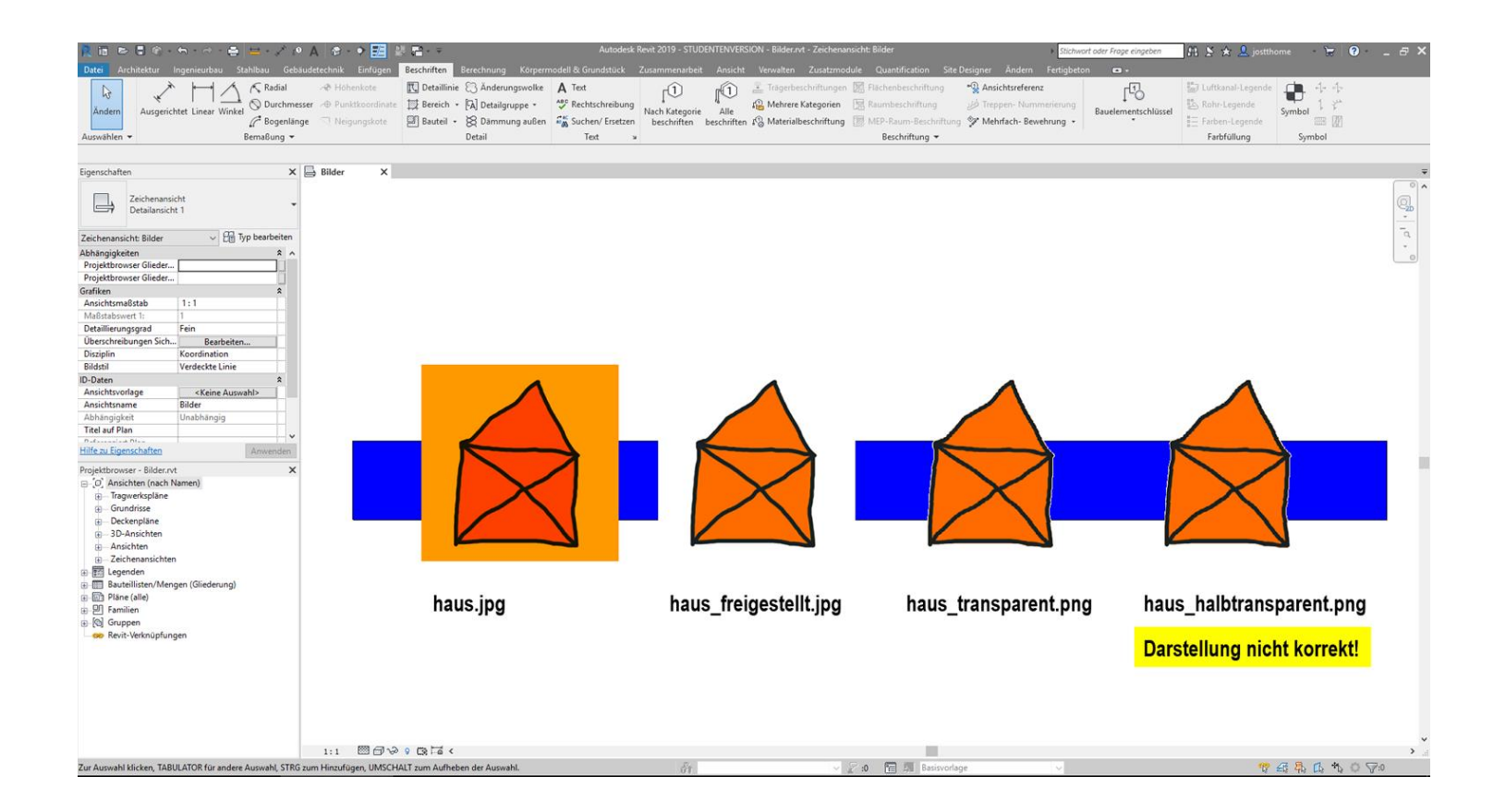

## Transparente Bilder beim Drucken (oder beim Erzeugen von PDFs)

#### Kleiner Test: PDFs erzeugen - Empfehlung: "Rasterverarbeitung"

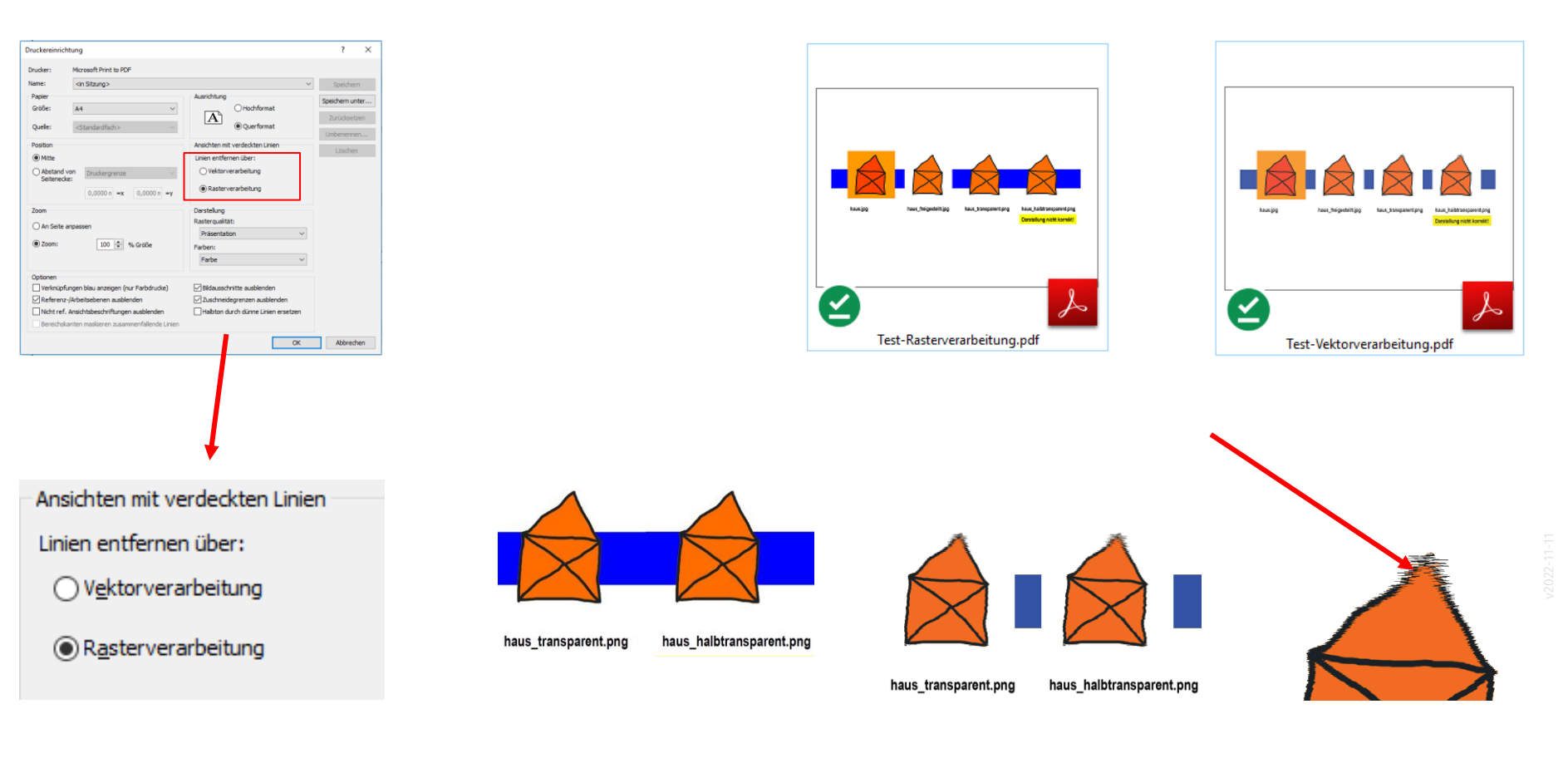

### Kurze Zusammenfassung: TRANSPARENZEN

Stand: 11.2020, REVIT Version 2021

- Füllungen (wie farbige Flächen) können nicht halbtransparent dargestellt werden.
- Halbtransparente Grafiken können nicht richtig dargestellt werden.
- REVIT kann durchsichtige Bereichen in Bilddateien richtig darstellen.
- Bilddateien können nicht "blass" (oder "Halbton") dargestellt werden.
- Bilder können im "Hintergrund" und im "Vordergrund" liegen
- Beim Erzeugen von PDFs erzeugt "Rasterverarbeitung" bessere Ergebnisse
- Für die Schichtung mehrerer Bilder gibt es die "Anordnen"-Funktionen
- Zusätzlich gibt es die Funktion "Maskierung" zum Abdecken von Inhalten.

In der Lektion "Mensch" hatten wir schon einmal demonstriert, dass man z.B. "freigestellte" Personen recht problemlos direkt in REVIT einbinden kann.

Es spricht also nichts dagegen, eigene Pläne – direkt in REVIT – durch den Einsatz von pixelbasierter "Staffage" grafisch aufzuwerten.

Viele Anwender machen das "nachträglich" z.B. in Photoshop.

Im Planungsalltag kann es aber deutlich effizienter sein, diese Staffage direkt im CAD zu verwalten. Wir raten dazu.

![](_page_14_Picture_5.jpeg)

#### ENDE.